知 SecPath SSMS 服务器安全监测系统(一代) 安装agent报错

[安全监测中心](https://zhiliao.h3c.com/questions/catesDis/282) **[陈美静](https://zhiliao.h3c.com/User/other/370248)** 2024-01-23 发表

## 安装步骤

问题描述

- 1、SSMS控制中心-系统设置-Agent安装,选择Linux系统、root权限运行,生成安装命令
- 2、在服务器上, su命令切换到root权限下, 复制并执行安装命
- 3、在download App\_linux,tar.gz 之后报错。相关报错截图如下。

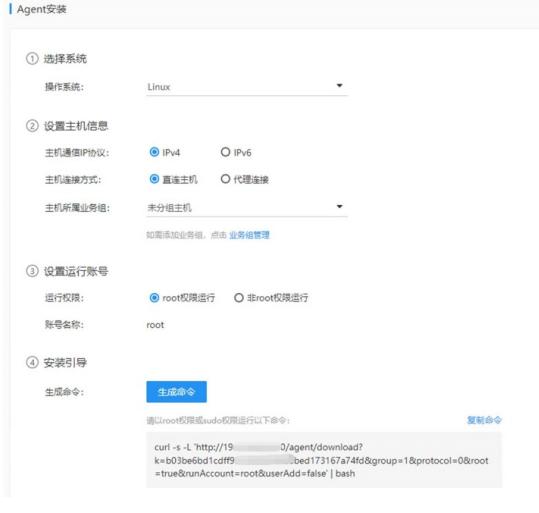

过程分析

1. 确认端口放通, 也有相关的文件。

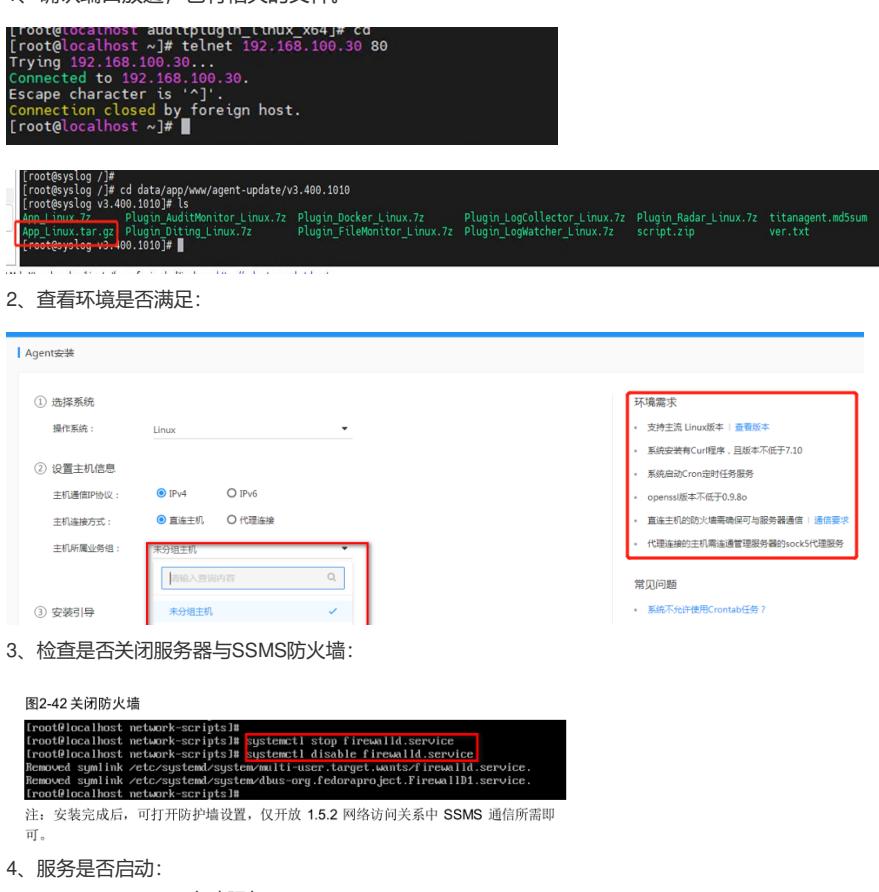

service crond start //启动服务

解决方法

后续研发远程确认:

1、服务端的agent安装包没有发布出去,在部署agent时下载不到app\_Linux.tar.gz,一般新部署的会 自动发布。

na/titan

2、部署agent时这个/usr/lib目录的权限不够:

[root@localhost agent]# ll -d /usr/lib<br>dr-xr-xr-x. 43 root root 4096 11月 7 11:08 /usr/lib<br>[root@localhost agent]# crontab -l -uroot<br>\*/2 \* \* \* \* /bin/bash /etc/titanagent/agent monitor.s

usr/lib 默认好像是555的权限,目前权限需要改成755 可以部署时临时改一下 安装完了再改回去。

3、现在部署的话,需要在root权限下,先修改usr/lib目录的再进行安装即可。